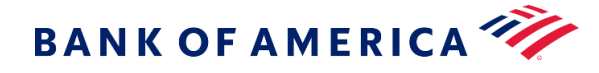

# How to make a payment in Global Card Access

(North America ONLY)

Global Card Access provides a tool for North America users to make USD or CAD payments to their card accounts. This feature is available to cardholders when the company has approved access to the account payments feature.

# Make a payment in Global Card Access

- 1. Sign into [bankofamerica.com/globalcardaccess](https://www.bankofamerica.com/globalcardaccess) or log into the Global Card Access app. (If you have not registered for Global Card Access, *[How to register for Global Card Access](https://business.bofa.com/content/dam/boamlimages/documents/PDFs/gca-registration.pdf)* has complete instructions and frequently asked questions.)
- 2. Select the blue *Pay* button below the account summary section.
- 3. Add or confirm a bank account to be used for the payment.
	- a. To add an account, click the *Add a bank account* button. When all fields are complete, click the *Add account* button to complete the process. Confirm account is correct.
	- b. To edit an account, click the *Edit* button next the account you would like to modify. When you have made your changes, click *Save account*. Confirm account is correct.
- 4. Select an Amount to pay. Select *Statement balance* to pay the full statement balance, *Current balance* to pay the current account balance, or *Other amount* to enter a custom payment amount. Confirm payment amount is correct.
- 5. Select a Payment date. Confirm payment date is correct and select *Continue.*

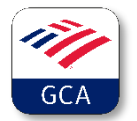

Download the Global Card Access app for on-the-go access. Activate a card, check balances, view PIN, lock card, manage alerts or make payments quickly and easily. The app is available in all major app stores.

# Frequently Asked Questions

## Can I make a payment in Canadian dollars in Global Card Access?

Yes, Global Card Access is able to process USD and CAD payments. Accounts issued in CAD will automatically offer CAD as the payment currency.

#### Can I make a partial payment to my card account in Global Card Access?

Your commercial card payment is due in full each month. However, it is possible to make multiple partial payments that add up to the full amount due. For example, the cardholder may pay a portion of the charges while the company pays the balance. In this case, it is a convenient option for the cardholder to log into Global Card Access to make a partial payment.

#### Can I cancel or change my payment in Global Card Access?

Once a payment is scheduled, the payer has until 5 p.m. Eastern on the scheduled date of payment to modify or cancel the payment.

#### Where can I see my payment history?

Select *payments* from the top menu on your Global Card Access Home page. From the *payments* tab, select *payment history.* 

#### What if I have a question or problem with scheduling my payment?

Please call Cardholder Services using the number on the back of your card for support.

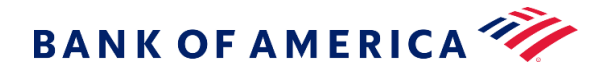

# Comment effectuer un paiement avec Global Card Access

(Amérique du Nord SEULEMENT)

Global Card Access fournit un outil aux utilisateurs nord-américains pour effectuer des paiements en dollars américains ou canadiens sur leurs comptes de carte. Cette fonction est offerte aux titulaires de carte lorsque l'entreprise a approuvé l'accès à la fonction de paiement du compte.

## Effectuer un paiement avec Global Card Access

- 1. Connectez-vous à [bankofamerica.com/globalcardaccess](https://www.bankofamerica.com/globalcardaccess)ou à l'application Global Card Access. (Si vous n'êtes pas inscrit·e à Global Card Access, *[Comment s'inscrire à Global Card Access](https://business.bofa.com/content/dam/boamlimages/documents/PDFs/gca-registration.pdf)* a des instructions complètes et une foire aux questions.)
- 2. Sélectionnez le bouton *bleu Payer* sous la section récapitulative des comptes.
- 3. Ajoutez ou confirmez un compte bancaire à utiliser pour le paiement.
	- a. Pour ajouter un compte, cliquez sur le bouton *Ajouter un compte bancaire*. Lorsque tous les champs sont remplis, cliquez sur le bouton *Ajouter le compte* pour terminer le processus. Confirmez que le compte est correct.
	- b. Pour modifier un compte, cliquez sur le bouton *Modifier* à côté du compte que vous souhaitez modifier. Lorsque vous avez apporté vos modifications, cliquez sur *Enregistrer le compte*. Confirmez que le compte est correct.
- 4. Sélectionnez un montant à payer. Sélectionnez *Solde du relevé* pour payer le solde complet du relevé, *Solde actuel* pour payer le solde actuel du compte ou *Autre montant* pour saisir un montant de paiement personnalisé. Confirmez que le montant du paiement est correct.
- 5. Sélectionnez une date de paiement. Confirmez que la date de paiement est correcte et sélectionnez *Continuer.*

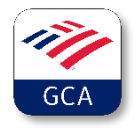

Téléchargez l'application Global Card Access pour un accès en déplacement. Activez une carte, vérifiez les soldes, consultez le NIP, verrouillez la carte, gérez les alertes ou effectuez des paiements rapidement et facilement. L'application est disponible dans toutes les principales boutiques d'applications.

« Bank of America » est le nom commercial utilisé par certaines des entreprises du secteur bancaire mondial et des marchés mondiaux de la Bank of America Corporation. Les activités de prêt, les activités de banque commerciale et le commerce dans certains instruments financiers sont effectués au niveau mondial par des banques affiliées à la Bank of America Corporation, notamment la Bank of America, N.A., membre de la FDIC. © Société Bank of America, 2024. Tous droits réservés. | 6190589

## Foire aux questions

## Puis-je effectuer un paiement en dollars canadiens avec Global Card Access?

Oui, Global Card Access est en mesure de traiter les paiements en dollars américains et en dollars canadiens. Les comptes émis en dollars canadiens proposeront automatiquement CAD (Canadian Dollars, dollars canadiens) comme devise de paiement.

## Puis-je effectuer un paiement partiel sur mon compte de carte avec Global Card Access?

Votre paiement par carte commerciale est dû en totalité chaque mois. Cependant, il est possible d'effectuer plusieurs paiements partiels qui totalisent le montant total dû. Par exemple, le ou la titulaire de carte peut payer une partie des frais pendant que l'entreprise paie le solde. Dans ce cas, il s'agit d'une option pratique pour le ou la titulaire de carte de se connecter à Global Card Access pour effectuer un paiement partiel.

## Puis-je annuler ou modifier mon paiement avec Global Card Access?

Une fois qu'un paiement est prévu, le ou la payeuse a jusqu'à 17 h heure de l'Est à la date prévue du paiement pour modifier ou annuler le paiement.

## Où puis-je voir mon historique de paiement?

Sélectionnez *Paiements* dans le menu figurant en haut de votre page d'accueil Global Card Access. Dans l'onglet *Paiements*, sélectionnez *Historique des paiements.* 

## Que se passe-t-il si j'ai une question ou un problème avec la planification de mon

## paiement?

Veuillez appeler le service aux titulaires de carte au numéro figurant au verso de votre carte pour obtenir de l'aide.

« Bank of America » est le nom commercial utilisé par certaines des entreprises du secteur bancaire mondial et des marchés mondiaux de la Bank of America Corporation. Les activités de prêt, les activités de banque commerciale et le commerce dans certains instruments financiers sont effectués au niveau mondial par des banques affiliées à la Bank of America Corporation, notamment la Bank of America, N.A., membre de la FDIC. © Société Bank of America, 2024. Tous droits réservés. | 6190589